## **Bunem Ha Ganem**

A DAR

**An Imin** 

Шаблон интерактивной игры для детей старшего дошкольного возраста

Тонкова Э.А., музыкальный руководитель г. Павлово Нижегородская область

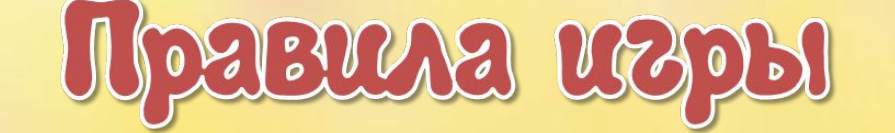

Красная Шапочка приглашает вас в театр. Билет на спектакль вы получите после того, как отгадаете загадки.

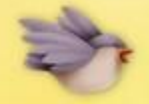

- 1. Прочитайте вопрос.
- 2. Щелчком мыши выберите наиболее подходящую картинку.
- 3. Если ответ правильный, картинка станет большой. Неверный ответ исчезает.

4. По окончании игры нажмите на билетик.

## **Инструкция по работе с шаблоном**

- 1. В «Место для вопроса» впишите нужный вопрос.
- 2. Выделите щелчком мыши картинку «Правильный ответ». Нажмите «Средства рисования – область выделения» в панели инструментов.
- 3. В открывшемся справа списке объектов найдите фигуру «Правильный ответ».
- 4. Нажмите на значок «Глаз», чтобы скрыть её.
- 5. Выделите щелчком мыши все маленькие картинки, замените на квадратные изображения, приготовленные заранее (правой клавишей мыши «Изменить рисунок – из файл<sup>го</sup>-обзор...»).
- 6. После замены картинок вновь нажмите на значок около фигуры «Правильный ответ», чтобы она стала видимой.
- 7. Замените большую картинку, подтверждающую правильный ответ, на нужную (правой клавишей мыши «Изменить рисунок – из файла – обзор…»).
- 8. Впишите правильный ответ (понятие, термин) в текстовый блок, связанный с большой картинкой.
- 9. На слайд 9 добавьте видео, удалите инструкцию. Игра готова!

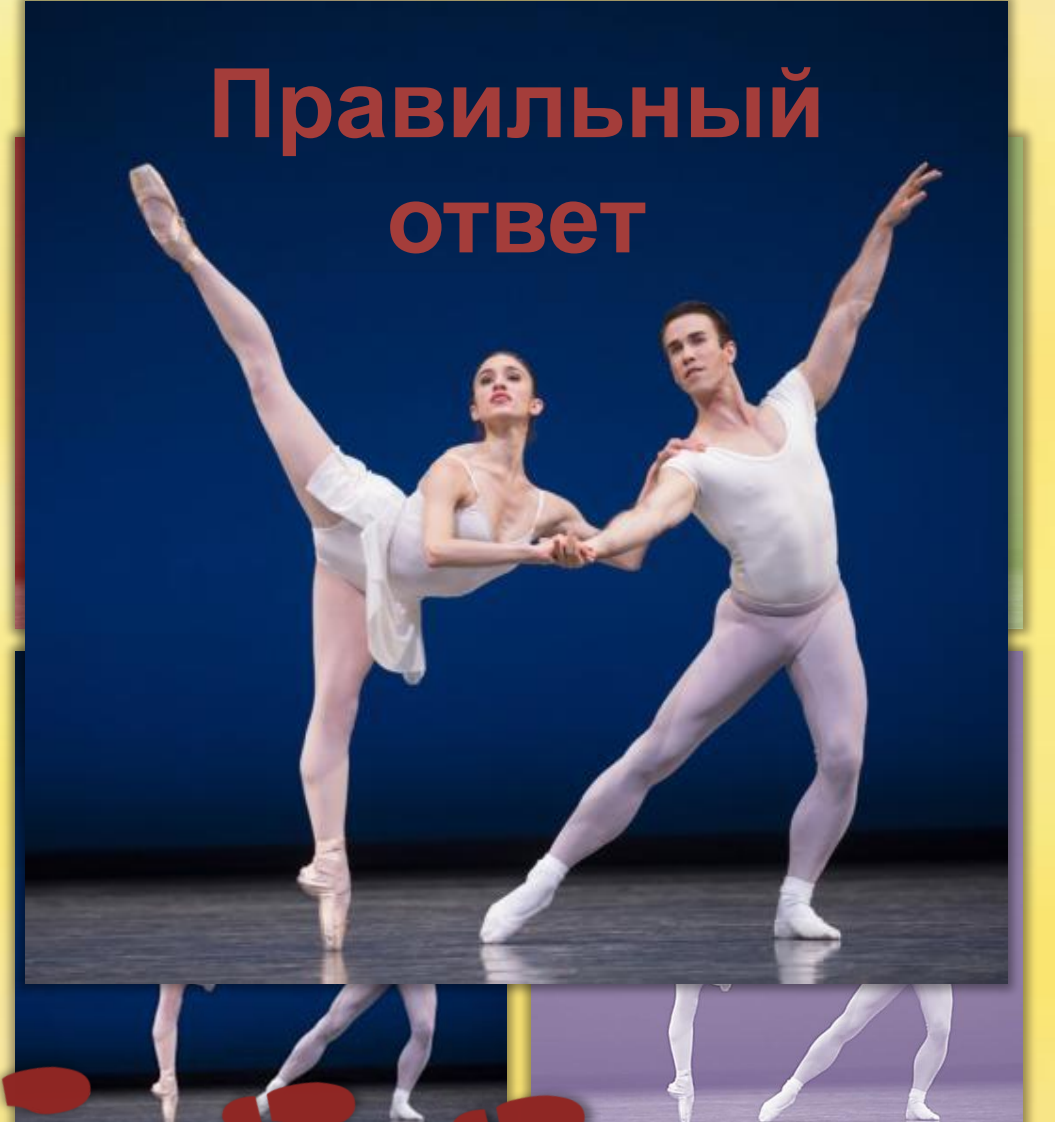

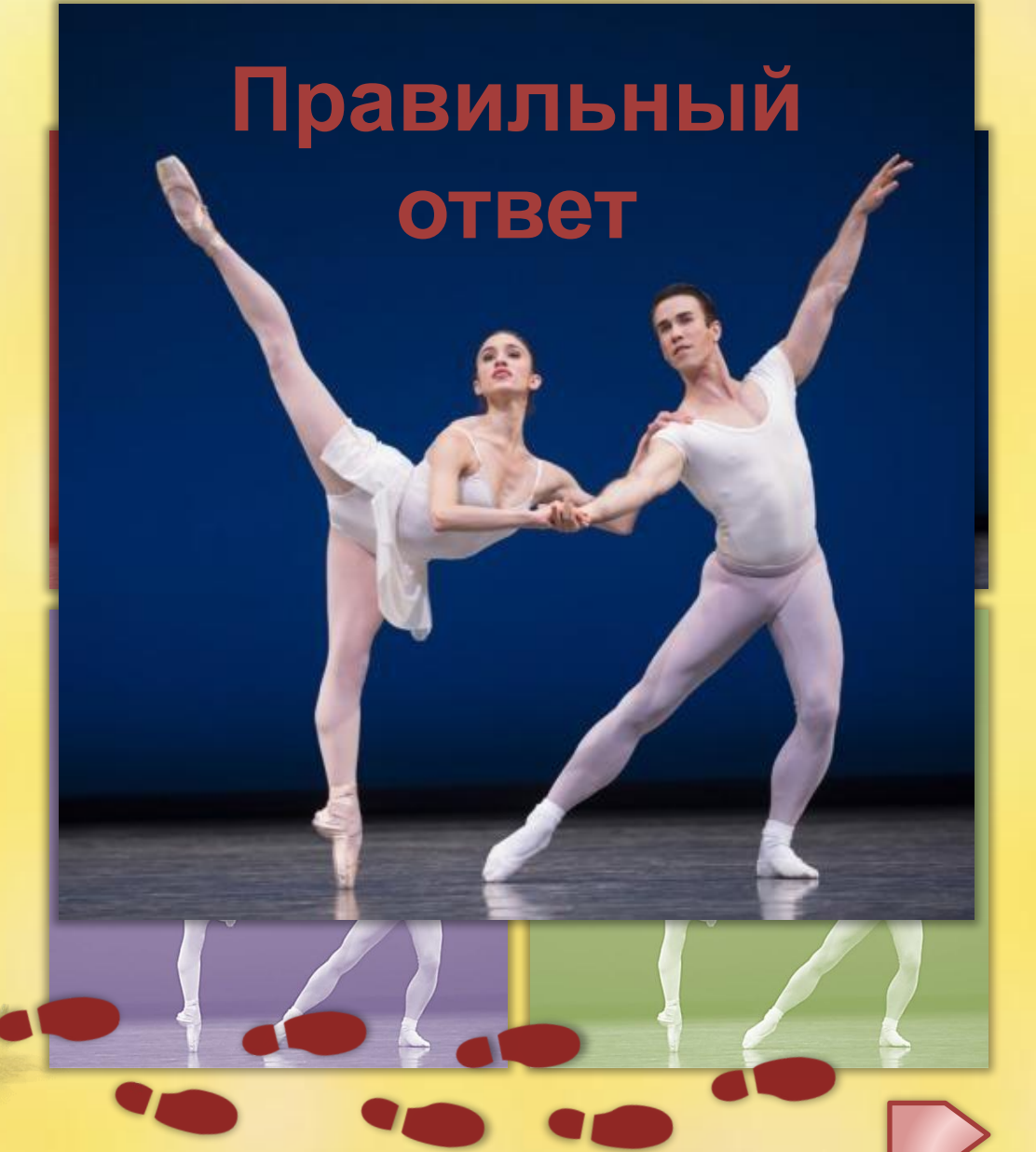

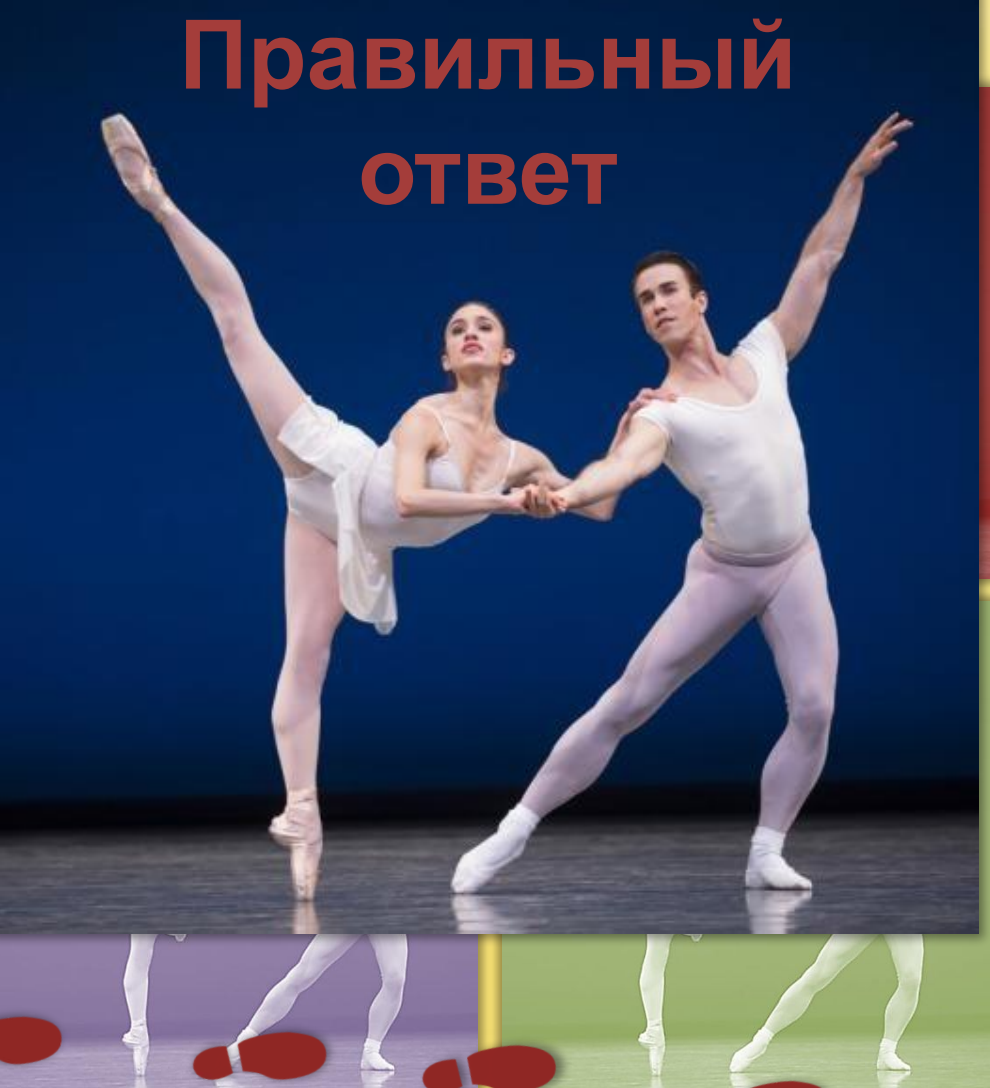

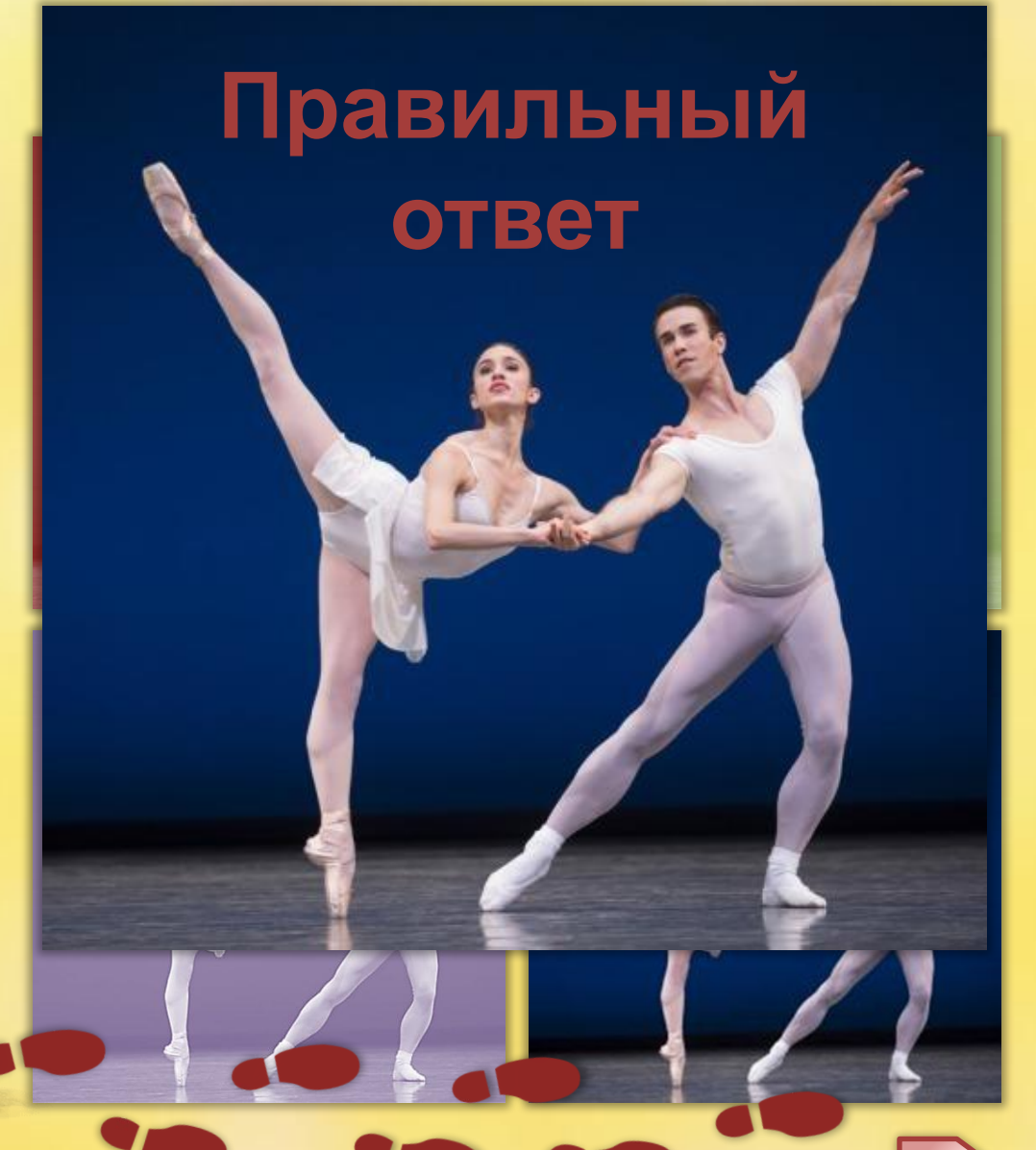

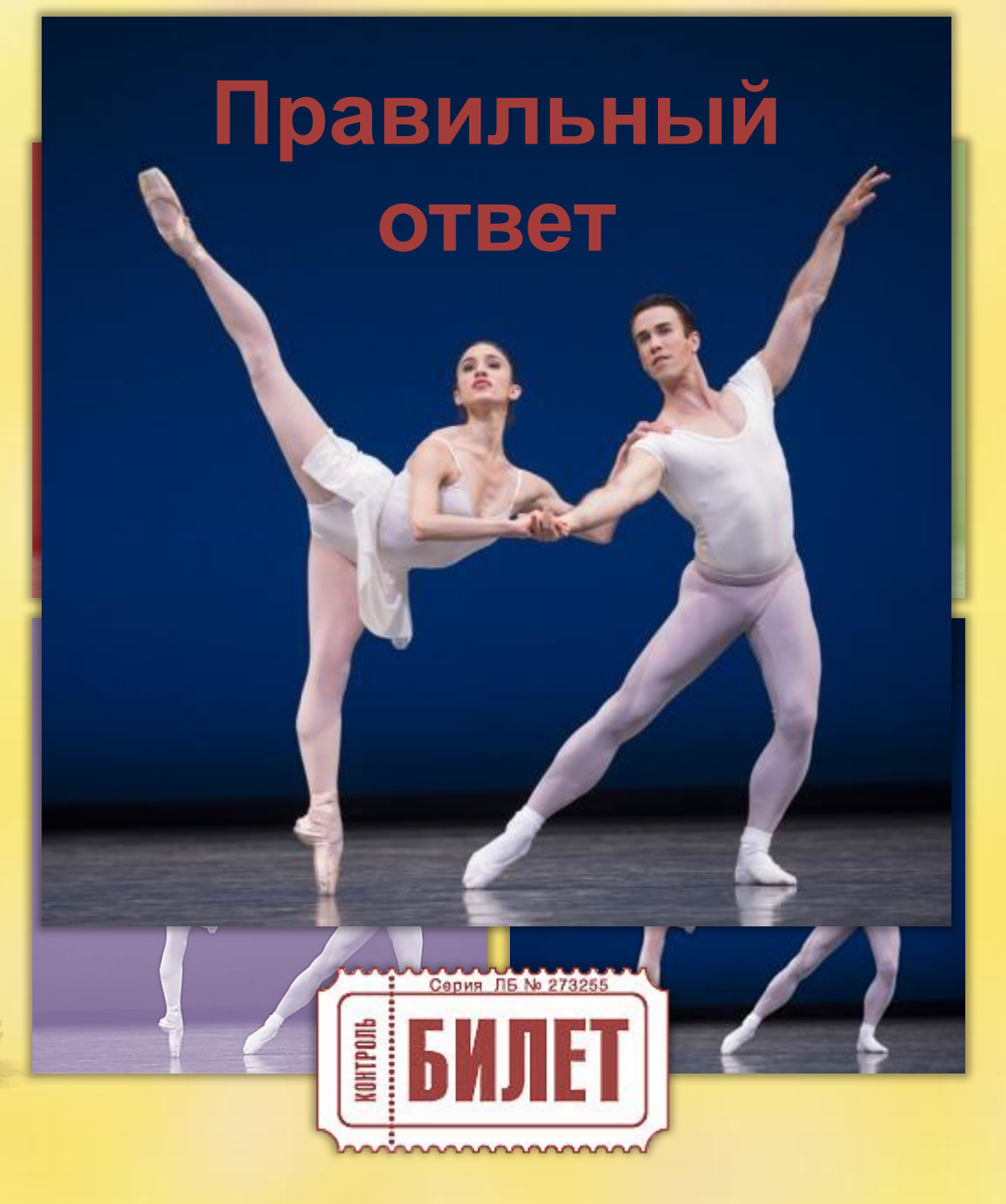

## На этом слайде разместите видео по теме игры в качестве сюрприза

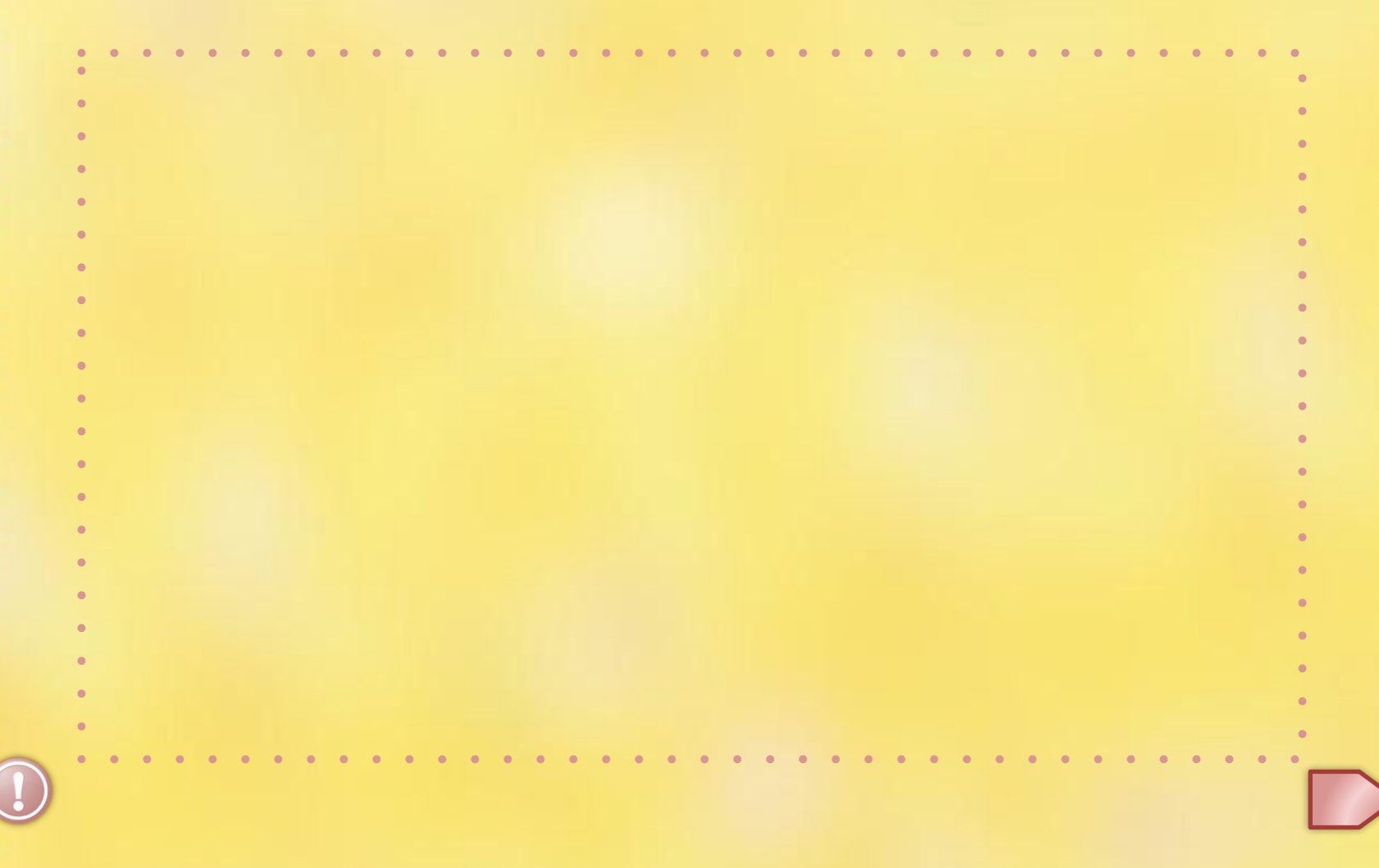

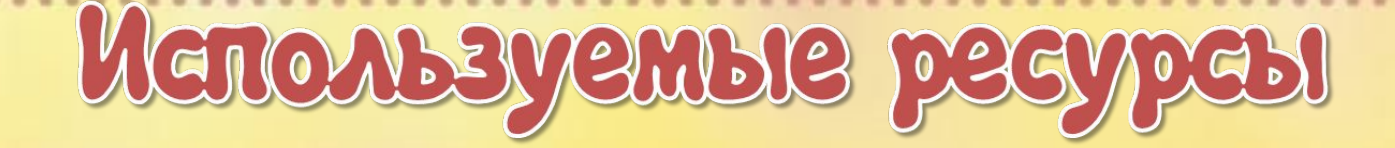

**Слайд 1.** Фон, театр. **Слайд 3.** Красная Шапочка, следы, театр, трава, птицы. **Слайды 4-8.** Балет. **Слайд 8**. Билет. Аудио созданы в конструкторе звуков Diforb. В оформлении презентации использован шрифт Jazz Ball.

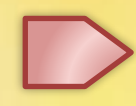